# **nstack Documentation**

*Release 0.1.x*

**Mandeep Gill & Leo Anthias**

**Mar 21, 2017**

## **Contents**

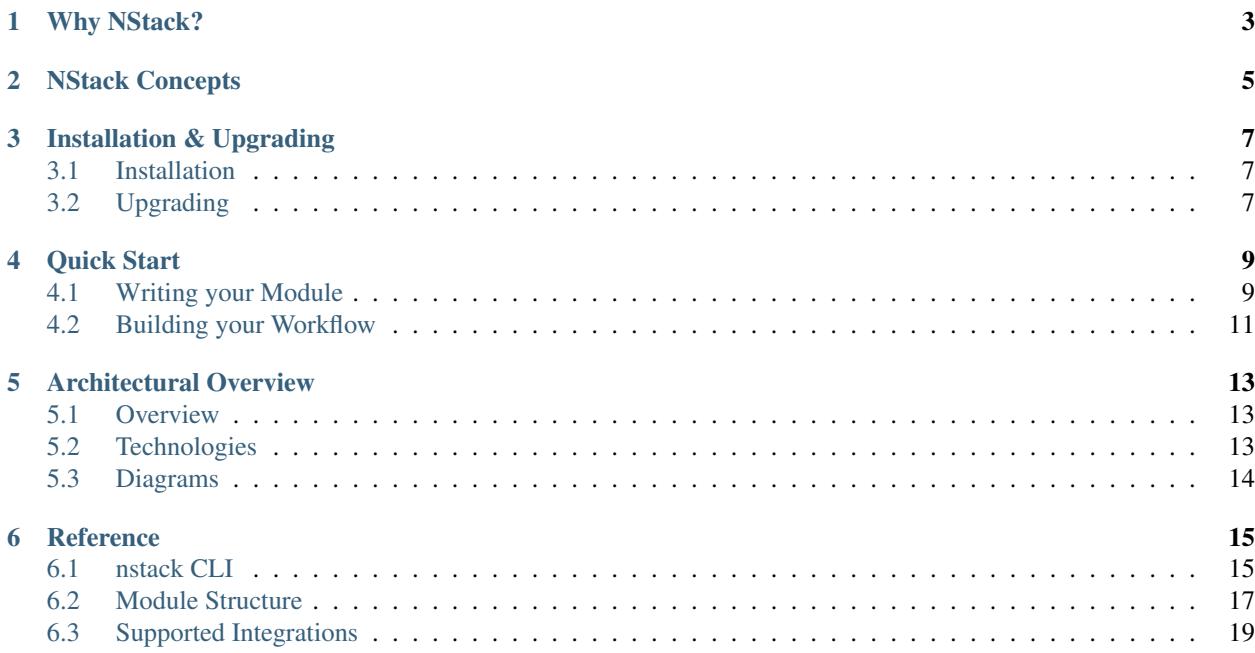

Welcome to the NStack Documentation!

## Why NStack?

- <span id="page-6-0"></span>• Productionise your models and data integration code to the cloud as reusable functions that can be monitored, versioned, shared, and updated
- Effortlessly compose workflows to integrate your functions with your data and event sources, without dealing with any infrastructure
- NStack containerises and orchestrates your workflows on your cloud provider and makes sure they always work

## NStack Concepts

#### <span id="page-8-0"></span>Modules

A *module* is a piece of code that has been deployed to NStack, either by you or someone else. It has an input schema and an output schema, which defines what kind of data it can receive, and the kind of data that it returns. Sources  $\&$ Sinks

- A *source* is something which emits a stream of data.
- A *sink* is something which can receive a stream of data.

Example sources and sinks are databases, files, message-queues, and HTTP endpoints. Like modules, you can define the input and output schemas for your sources and sinks. Workflows

Modules, sources, and sinks can be combined together to build *workflows*. This is accomplished using the *NStack Workflow Language*, a simple, high-level language for connecting things together on the *NStack Platform*.

#### Processes

When a workflow is started, it becomes a running *process*. You can have multiple processes of the same workflow.

## Installation & Upgrading

## <span id="page-10-1"></span><span id="page-10-0"></span>**Installation**

NStack is platform-agnostic and can run out-of-the-box wherever you can run a virtual machine, including:

- your cloud provider of choice
- your internal cloud
- locally using VirtualBox, VMWare, or your operating system's native virtualisation

For Proof of Concepts, NStack offers a hosted solution. If this is required, please reach out to [info@nstack.com.](mailto:info@nstack.com)

The virtual appliance can be found on the NStack's [GitHub Releases page,](http://github.com/nstackcom/nstack-releases/releases) where it is provided as a raw or qcow2 image. We also provide an AWS AMI, which can be found under the id of ami-53a47245

To launch this AMI to an EC2 instance on your AWS account, you can [click here.](https://console.aws.amazon.com/ec2/v2/home?region=us-east-1#LaunchInstanceWizard:ami=ami-53a47245)

The *NStack Server* is configured using cloud-init, which is supported by major cloud providers, so it will work out of the box with your credentials. Please note that the first time you boot NStack it may take a few minutes to initialise.

## <span id="page-10-2"></span>**Upgrading**

The *NStack Server* can be updated atomically using *rpm-ostree*. To upgrade to a new release, you can simply run:

sudo rpm-ostree upgrade

Following the upgrade, you should reboot your machine with:

> sudo reboot

NStack releases follow a monthly cadence.

Quick Start

<span id="page-12-0"></span>In this section, we're going to see how to build up a simple NStack module, deploy it to the cloud, and use it in a workflow by connecting it to a *source* and a *sink*.

By the end of the tutorial, you will learn how to publish your code to NStack and connect it to event and data sources. Enjoy!

Note: To learn more about modules, sources, and sinks, read *[Concepts](#page-8-0)*

Make sure you have *[installed NStack](#page-10-0)* and let's get going.

### <span id="page-12-1"></span>**Writing your Module**

NStack Modules contain the methods that can be used on the NStack platform. They are the building blocks which can be used to build workflows and applications.

After this tutorial, we will have a simple Python module deployed to our NStack instance, where it can be hooked up to event and data-sources. This module has a single method in it which simply counts the number of characters in some text.

Note: Before starting, check that NStack is installed by running nstack --version in your terminal. If you got information about the version of NStack you have, you're good to go. If that didn't work, check out *[Installation](#page-10-0)* again.

#### **Step 1: init**

We want to create a new Python module.

Create a directory called demo where you would like to build your module (NStack uses the name of the directory as the default name of the module) and cd into that directory using your terminal.

To create a new module, run nstack init python. You should see the following output confirming that this operation was successful.

```
~> mkdir Demo
~> cd Demo
~/Demo> nstack init python
python module 'Demo:0.0.1' successfully initialised at ~/Demo
```
A successful init will have created some files in the directory.

```
> ls
nstack.yaml requirements.txt service.py setup.py
```
This is the skeleton of an NStack module. nstack.yaml is the configuration file for your module, and service. py is where the code of your module lives (in this case, it's a Python class). requirements.txt and setup.py are both standard files for configuring Python.

We're going to be concerned with nstack.yaml and service.py. For a more in-depth look at all these files, refer to *[Module Structure](#page-20-0)*.

In service.py, there is a Service class. This is where we would write the methods we want to use on NStack. It is pre-populated with a sample method, numChars, that counts the number of characters in some text.

```
#!/usr/bin/env python3
# -*- coding: utf-8 -*-"''"demo Service
"""
import nstack
class Service(nstack.BaseService):
    def numChars(self, x):
        return len(x)
```
nstack.yaml is where the configuration for this module lives. NStack fills in the service, stack, and parent for you, so we don't need to worry about them for now.

```
# Service name (a combination of lower case letters, numbers, and dashes)
name: Demo:0.0.1
# The language stack to use
stack: python
# Parent Image
parent: NStack.Python:0.24.0
api: |
  interface Default {
   numChars : Text -> Integer
  }
```
We're going to focus on the api section, where you tell NStack which of the methods in your service.py you want to turn into methods on NStack, and their input and output schemas (also known as types).

Note: The schema – or type – system is a key feature of NStack that lets you define the sort of data your method can take as input, and produce as output. This helps you ensure that your module can be reused and works as intended in production.

In this instance, we want to expose one method, numChars, which takes Text and returns an Integer.

#### **Step 2: build**

To build and publish our module on NStack, we use the build command.

```
~/demo> nstack build
Building NStack Container module demo. Please wait. This may take some time.
Module demo built successfully. Use `nstack list methods` to see all available methods
```
When we run this, the code in the directory is packaged up and sent to the server, where NStack transforms it into a module.

Note: Learn more about how NStack packages and runs your module using containers in the *[Architecture](#page-16-0)* section.

We can check that our numChars method is live by running the suggested nstack list methods command:

```
~/Demo> nstack list methods
Demo.numChars : Text -> Integer
```
Now that our numChars method is live on NStack, we can productionise it by connecting it to input and output data. We do this by attaching it to an event *source* and an event *sink* using NStack's Workflow Language.

#### **Advanced: Framework Modules**

You may want to create a common parent module that has lots of complex dependencies already installed, either to save time or for standardisation. NStack supports this with \_Framework Modules\_. Simply create a new module similar to above, *nstack init framework [parent]*, and modify the resulting *nstack.yaml* as needed.

You can then build this module using *nstack build*, and refer to it within your future modules within the *parent* field of their *nstack.yaml* config file.

### <span id="page-14-0"></span>**Building your Workflow**

In the previous tutorial, we built and published a Python module *Demo* using NStack. This module had a single method on it, numChars, which counted the number of characters in some text. Although it has been published, we cannot talk to it until we connect it to a *source* and a *sink*. In this tutorial, we're going to do this, and we'll be using an HTTP endpoint as a *source*, and NStack's built-in log as a *sink*. When we're finished, we will be able to send some text to an HTTP endpoint, and see the length of the text in our log.

Note: Sources generate data which gets sent to your method, and sinks receive the data which your method outputs. Learn more in *[Concepts](#page-8-0)*

Let's first refresh ourselves on what the input and output types of our method were by asking NStack:

```
> nstack list methods
Demo.numChars : Text -> Integer
```
This means that our method can be connected to any source which generates Text, and can write to any sink which can take an Integer as input.

One of the sources that NStack provides is http; if you use this source, NStack sets up an HTTP endpoint which you can send JSON-encoded data to. As a sink, we are going to use the NStack log, which is a simple sink for seeing the output from your method.

Note: See a list of available sources and sinks in *[Supported Integrations](#page-22-0)*

In full, our workflow is going to look like this:

NStack uses the | operator to connect statements together, just like in a shell such as bash. We use it to connect together the parts to form our workflow.

Let's break these parts to see what we're doing:

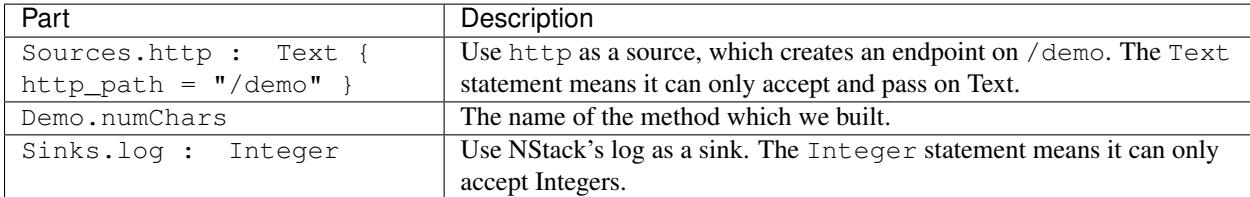

To start this workflow with NStack, we use NStack's start command. This opens a command prompt where you can type a snippet and press Ctrl+D to submit it. Alternatively, you can pipe this in from a file.

```
> nstack start
import Demo:0.0.1 as Demo;
'Sources.http : Text { http_path = "/demo" } | Demo.numChars | Sinks.log : Integer'
[Ctrl + D]Started Sources.http : Text { http_path = "/demo" } | Demo.numChars | Sinks.log :
˓→Integer as process 1
```
We now have a live HTTP endpoint on localhost:8080/demo, running as process 1 on NStack. The HTTP endpoint is configured to accept JSON-encoded values. We defined it to use an input schema of Text, so we will be able to send it any JSON string. In our JSON, we put params as the key, and our input as the value:

We can call it using curl:

> curl -X PUT -d '{ "params" : "Foo" }' localhost:8080/demo Success

And if we look at the log of our process, which we configured as the sink, we will be able to see the result. Because our process was started with an id of 1, we run the following:

```
> nstack log 1
Feb 17 09:59:26 nostromo nstack-server[8925]: OUTPUT: 3
```
Great!

## Architectural Overview

### <span id="page-16-1"></span><span id="page-16-0"></span>**Overview**

NStack is composed of a local CLI toolkit (client) which runs on a user's machine, and a virtual appliance (server) which can run in a number of places:

- On your or your company's cloud environment (e.g. AWS, Azure, or a private cloud)
- The NStack Cloud, which the NStack team hosts and administers for you on our servers
- Your local machine for testing

Alternatively, NStack can provide an *.rpm* that can run on your own server. If this is a requirement, please contact us for instructions.

## <span id="page-16-2"></span>**Technologies**

The NStack server is an RPM-based virtual appliance built on Red Hat's [Project Atomic](https://www.projectatomic.io/) and configured through *cloudinit <https://cloudinit.readthedocs.io/en/latest/>*. When a user builds a module with NStack, NStack sends the code to the virtual appliance, packages it, and turns it into a Linux container. When a workflow is written, this is also sent to the server, which takes care of all message routing and orchestration.

NStack modules can be thought of as serverless microservices which can be used to build cloud dataflows.

#### NStack is built using best-of-class technologies, such as:

- Haskell
- rpm-ostree
- btrfs
- systemd-nspawn
- d-bus

## <span id="page-17-0"></span>**Diagrams**

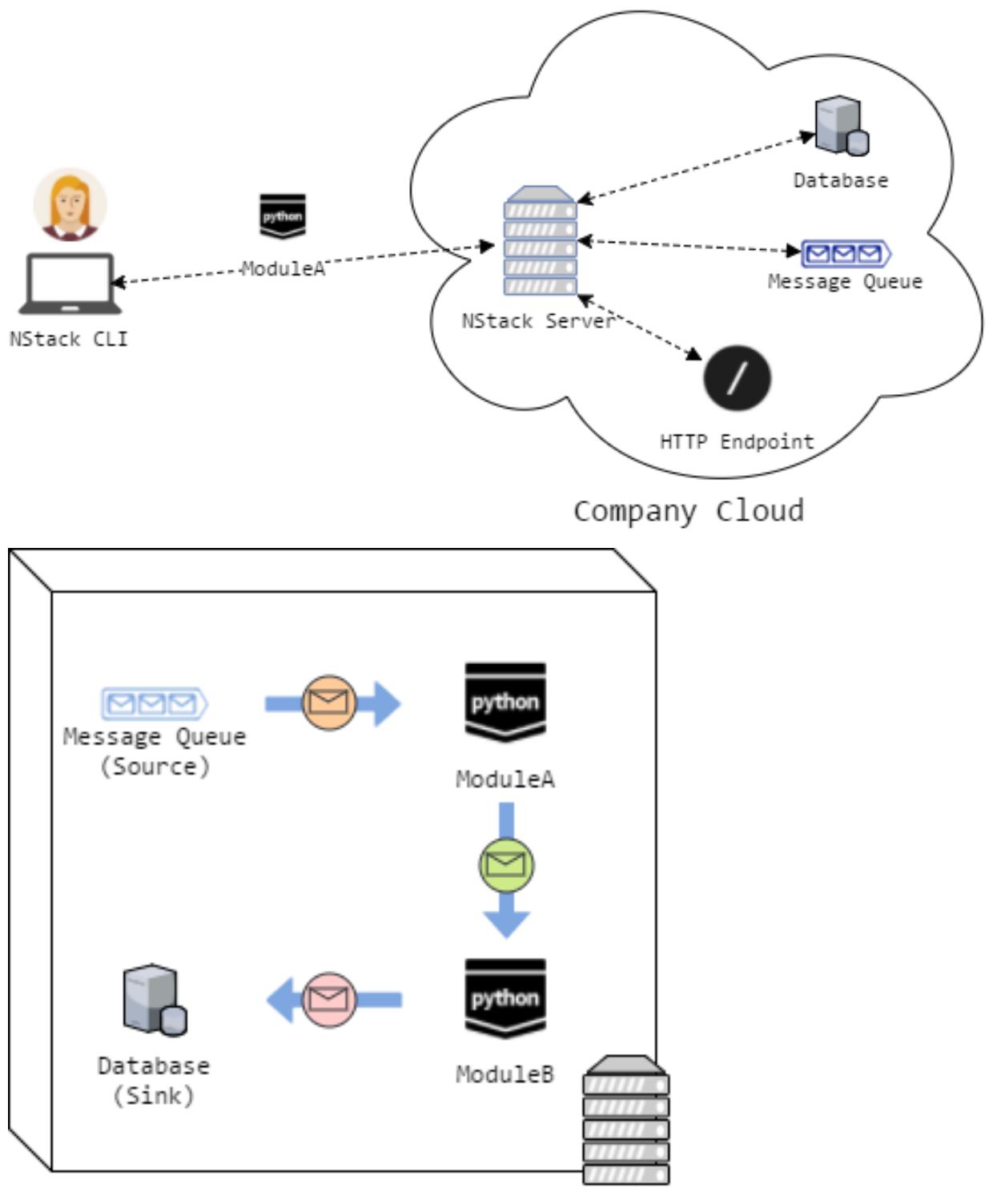

NStack Server

## **Reference**

## <span id="page-18-1"></span><span id="page-18-0"></span>**nstack CLI**

The nstack CLI is used to build modules and workflows on the NStack server.

### **Usage**

Having installed the CLI, make sure it's accessible from your path

```
$ nstack --version
> nstack 0.5.4
```
You can find the list of commands and options available by running

\$ nstack --help

#### **Commands**

This section explains the commands supported by the CLI toolkit.

#### **info**

\$ nstack info

Displays information regarding the entire current state of NStack, including:

- Modules
- Sources
- Sinks
- Running processes
- Base images

#### **init**

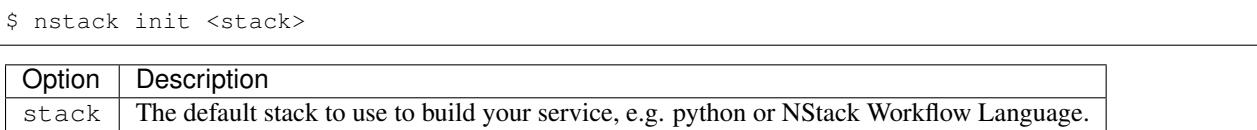

Initialises a new nstack module in the current directory using the specified base language stack. This creates a working skeleton project which you can use to write your module.

If you are creating a module in an existing programming language, such as Python, init creates a module with a single numChars function already created. The initial project is comprised of the following files,

- nstack.yaml, your service's configuration file (see module\_structure),
- service.py, an application file (or service.js, etc.), where your business-logic lives
- an empty packages file (e.g. requirements.txt for Python, or package.json for Node, etc.).

init is the command used to create a new workflow. In this case, NStack creates a skeleton workflow.nml file.

#### **build**

\$ nstack build

Builds a module on your hosted nstack instance.

Note: build is also used to build workflows. Remember, workflows are modules too!

#### **start**

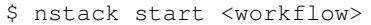

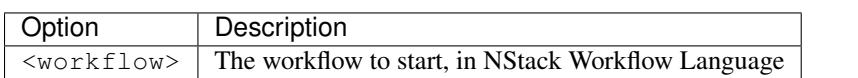

Used to start a workflow as a process. Workflows can either be provided as an argument such as:

Or, if you have built a workflow as a module, you can start it with:

#### **ps**

\$ nstack ps

Shows a list of all processes, which are workflows that are running on your your nstack server.

#### **stop**

\$ nstack stop <process-id>

Stop a running process.

#### **list**

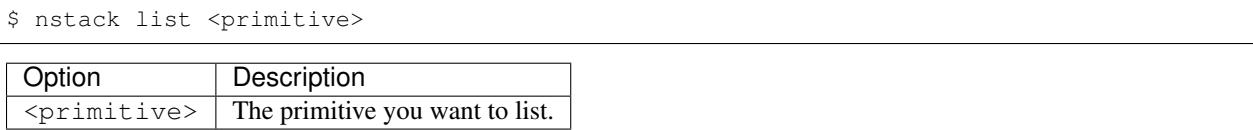

Shows a list of available primitives. Support primitives are modules, workflows, methods, sources, and sinks.

#### **delete**

```
$ nstack delete <module>
```
Deletes a module (and thus its methods) from NStack.

#### **logs**

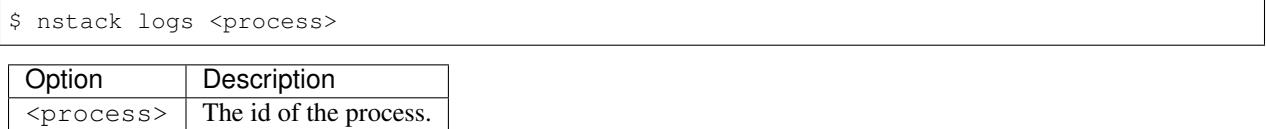

View the logs of a running process.

#### **server-logs**

\$ nstack server-logs

View the full logs of the NStack server.

#### **gc**

\$ nstack gc

Expert: Garbage-collect unused images to free up space on the server.

## <span id="page-20-0"></span>**Module Structure**

#### **Introduction**

The following files are created when you create an nstack module using:

\$ nstack init <stack>

#### **nstack.yaml**

The nstack.yaml file describes the configuration of your nstack module. It has several required fields that describe the project and let you control the packaging of your module.

Sample nstack.yaml file:

```
# Module name
name: MyModule
# The language stack to use
stack: python
# Parent Image
parent: NStack.Python:0.24.0
api: |
interface Default {
   numChars : Text -> Integer
}
# (Optional) System-level packages needed
packages: []
# (Optional) Commands to run when building the module (Bash-compatible)
commands: []
# (Optional) Files/Dir to copy across into the module (can use regex/glob syntax)
files: []
```
#### **name**

#### *Required*

The name of the module. This is created by *nstack init* and uses the name of the current directory by default.

#### **stack**

#### *Required*

The base language stack to use when creating an image. Currently we support:

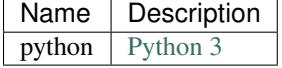

#### **parent**

#### *Required*

The base-image your module builds from. This is typically generated by default when you create a module, but can be specified to include custom base-images which include standardised packages.

#### **api**

#### *Required*

The API which defines which functions you want to expose, and their input and output schemas. Please see Workflow Language for more details.

#### **files**

#### *Optional*

A list of files and directories within the project directory to include and bundle in alongside the image.

#### **packages**

*Optional*

A list of operating systems packages your module requires. These can be any packages installable via dnf on RHEL or Fedora.

## <span id="page-22-0"></span>**Supported Integrations**

NStack is built to integrate with existing infrastructure, event, and data-sources. Typically, this is by using them as *sources* and *sinks* in the NStack Workflow Language.

#### See also:

Learn more about *sources* and *sinks* in *[Concepts](#page-8-0)*

#### Sources

• Postgres

```
Sources.postgres : Text {
 pg_host = "localhost", pg_port = "5432",
 pg\_user = "user", pg\_password = "123456",pg\_database = "db", pg\_query = "SELECT * FROM tb1;"
```
pg\_port defaults to 5432, pg\_user defaults to postgres, and pg\_password defaults to the empty string. The other parameters are mandatory.

• HTTP

Sources.http : Text { http\_path = "/foo" }

• RabbitMQ (AMQP)

```
Sources.amqp : Text {
 amp\_host = "localhost", amp\_port = "5672",amp\_vhost = "/", amp\_exchange = "ex",amqp\_\text{key} = "key"}
```
amqp\_port defaults to 5672 and amqp\_vhost defaults to /. The other parameters are mandatory.

Sinks

• Postgres

```
Sinks.postgres : Text {
 pg_host = "localhost", pg_port = "5432",
 pg\_user = "user", pg\_password = "123456",pg\_database = "db", pg\_table = "tb1"
```
Like for Postgres source, pg\_port defaults to 5432, pg\_user defaults to postgres, and pg\_password defaults to the empty string. The other parameters are mandatory.

• NStack Log

```
Sinks.log : Text
```
The Log sink takes no parameters.

• RabbitMQ (AMQP)

```
Sinks.amqp : Text {
 amp\_host = "localhost", amp\_port = "5672",
 amp\_vhost = "/*, amp\_exchange = "ex",amp\_key = "key"}
```
Like for AMQP source, amqp\_port defaults to 5672 and amqp\_vhost defaults to /. The other parameters are mandatory.

• Firebase

```
Sinks.firebase {
 firebase_host = "localhost",
 firebase_port = "111",
 firebase_path = "..."
}
```
All parameters are mandatory.